1

## S'authentifier sur NOA

L'accès aux référentiels du CNRS est réservé aux utilisateurs et utilisatrices connectés via Janus, Fédération d'identité. Les comptes locaux n'y ont pas accès. Il est donc fortement recommandé de se connecter à NOA via la Fédération d'identité.

1. Cliquez sur **Connexion**

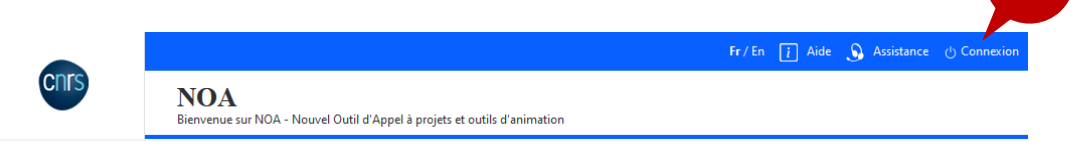

2. Deux (2) choix possibles :

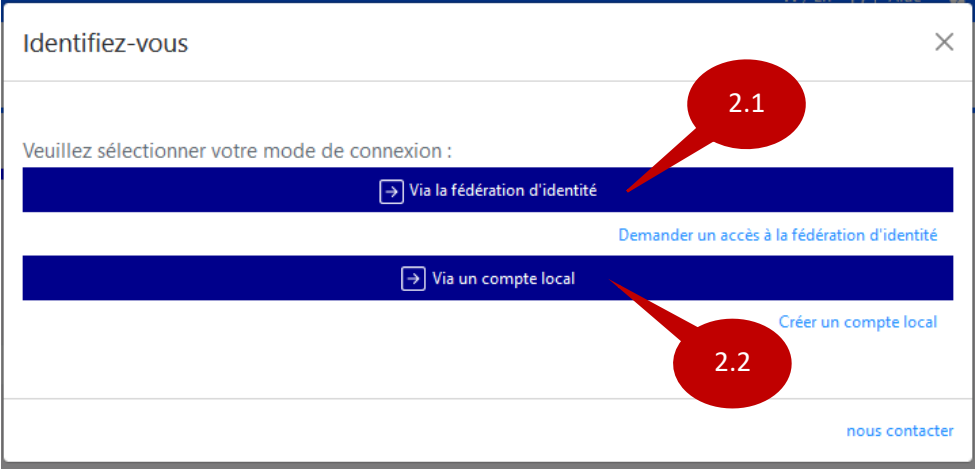

- 2.1.Connexion via la fédération d'identité : cliquez sur le bouton **Via la fédération d'identité**
	- 2.1.1. Saisissez le nom de votre établissement ou sélectionnez un établissement parmi la liste.
	- 2.1.2. Cliquez sur **Valider.** Vous serez par la suite redirigé vers la page de connexion relative à l'établissement sélectionné.

## 2.2.Connexion via un compte local : cliquez sur **Via un compte local<sup>1</sup>**

- 2.2.1. Saisissez votre identifiant et votre mot de passe.
- 2.2.2. Cliquez sur **Valider**
- 2.2.3. S'il s'agit de votre première connexion
	- 2.2.3.1. Vérifiez les informations de votre compte
		- 2.2.3.2. Cochez la case correspondante à la mention « J'ai lu et j'accepte les conditions générales de l'application »
		- 2.2.3.3. Cliquez sur **Valider**

1

<sup>&</sup>lt;sup>1</sup> Pour créer un compte local, se référer à [FP\\_2\\_creer\\_un\\_compte\\_local](https://noa.cnrs.fr/fichier-aide?route=/FP_2_creer_un_compte_local&langue=fr)